### Remote Method Invocation

- Aufruf von Methoden über die Grenzen der VM hinweg.
- Javaprozesse der rufenden und gerufenen Methode können auf verschiedenen Hosts laufen.
- Eine RMI-Applikation besteht aus dem Client, der den Aufruf einer remote Method enthält und der Implementation, die die Methode bereitstellt sowie einem Interface, in dem die remote Methoden deklariert sind.
- 1 • Über einen bind-Mechnismus erfolgt die Bindung zur Laufzeit mit Hilfe eines rmiregistry Prozesses, der implementationsseitig (Server) laufen muss.

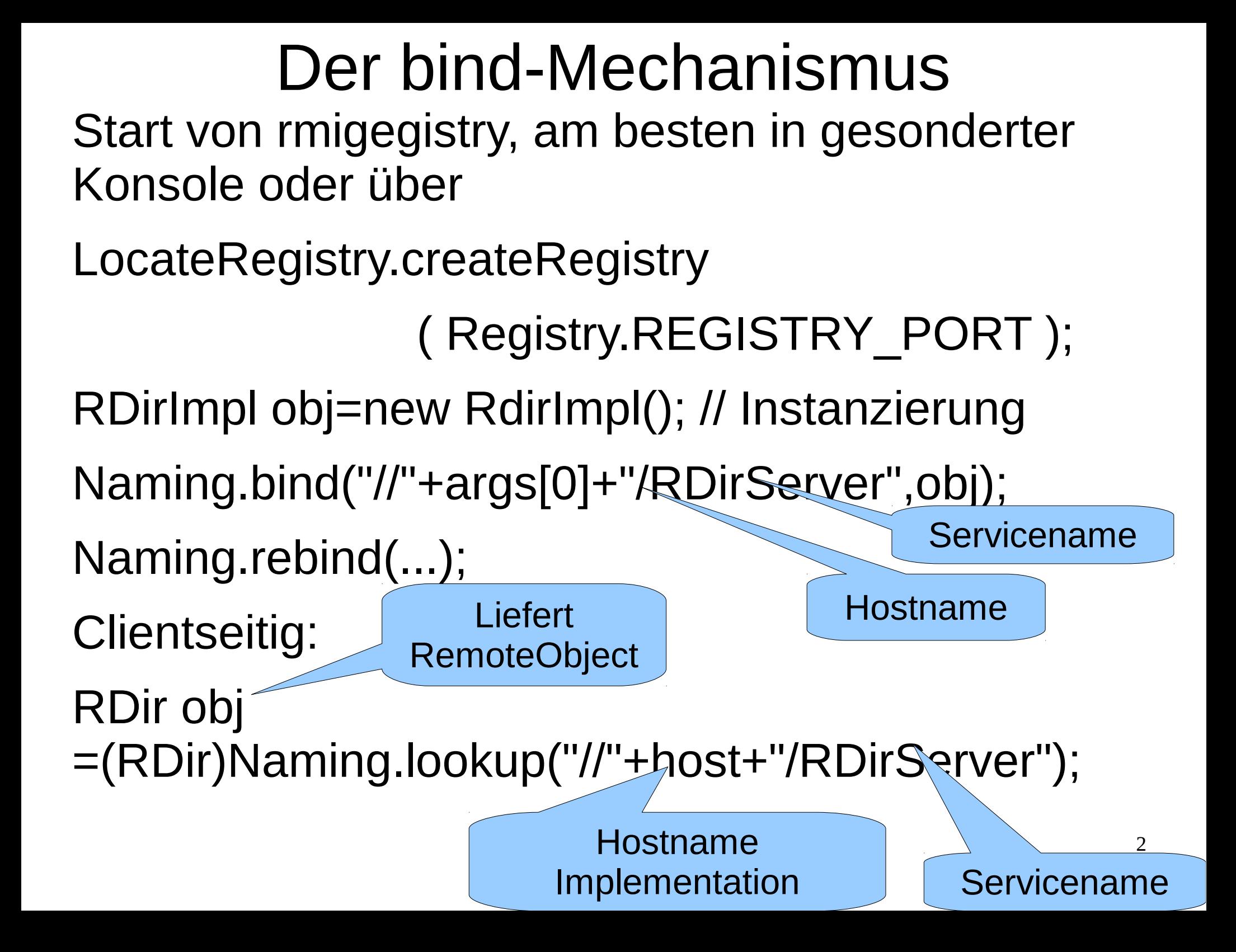

# **Rmiregistry**

- Ab Vesion 1.6 kann die registry auch aus aus dem Server (Implementation) gestartet werden
- LocateRegistry.createRegistry()
- try-catch erforderlich
- Import java.rmi.registry.\*;

## Das Remote Object

• Das remote Object auf der Serverseite implementiert das Remote Interface, das alle Funktionen, die remote ausgeführt werden sollen deklariert.

```
import java.util.*;
public interface RDir extends java.rmi.Remote
{
   public Vector<String> getDir(String Dir)
                  throws java.rmi.RemoteException;
}
```
• Für den Client ist das remote Object vom Typ des remote Interfaces.

#### Eine RMI-Applikation step by step 1. Das remote Interface

```
import java.util.*;
```

```
public interface RmiCalc extends java.rmi.Remote
{
   public double calc(String Calculation) 
                 throws java.rmi.RemoteException;
}
```
Das Remote Interface muss Client- und Implementationsseitig als .class vorhanden sein.

## 2. Die Implementation (1)

```
import java.util.*;
import java.rmi.server.UnicastRemoteObject;
import java.rmi.*;
Import java.rmi.registry.*;
```
public class RmiCalcImpl extends UnicastRemoteObject implements RmiCalc

```
public RmiCalcImpl() throws RemoteException
```
{

{

{

}

}

. . .

super();

DefaultConstructor muss sein, auch wenn er nix macht!

```
}
public double calc(String Calculation)
```

```
 throws RemoteException
```

```
return new ExprCalc(Calculation).getResult();
```
Hier wird gerechnet!!

# 2. Die Implementation (2)

```
Anmelden bei rmiregistry
                                         bind: einmalig, rebind: wiederholt
                                                 RMISecurityManager 
                                                     muss sein
public static void main(String args[])
{
 System.setSecurityManager(new RMISecurityManager()
 {
   public void checkConnect(String host,int port){}
   public void checkAccept(String host, int port){}
 });
 try
 {
  LocateRegistry.createRegistry(
   RmiCalcImpl obj=new RmiCalcImpl();
   Naming.rebind("//"+args[0]+"/RmiCalcImpl",obj);
   System.out.println("RmiCalcImpl bound in registry");
 }
 catch (Exception e)
 {
   System .out.println("HelloImpl err: "+e.getMessage());
   e.printStackTrace();
 }
```
}

```
import java.io.*;<br>import java.util.*; Der Client
import java.util.*;
import java.awt.*;
import java.rmi.*;
public class RmiCalcCl 
{
   public RmiCalcCl(String host, String Calculation)
 {
      try
 {
         RmiCalc obj =(RmiCalc)Naming.lookup("//"+host+"/RmiCalcImpl");
         double d=obj.calc(Calculation);
           System.out.println("-> "+d);
      }
      catch(Exception e)
 {
         System.out.println("RDirException:\n"+e);
         e.printStackTrace();
 }
 }
   public static void main(String args[])
 {
      RmiCalcCl H=new RmiCalcCl(args[0],args[1]);
 }
                                                    Remote binding
                                           liefert ein Objekt des Remote Interface
```
**}**

8

#### Und wie funktioniert's?

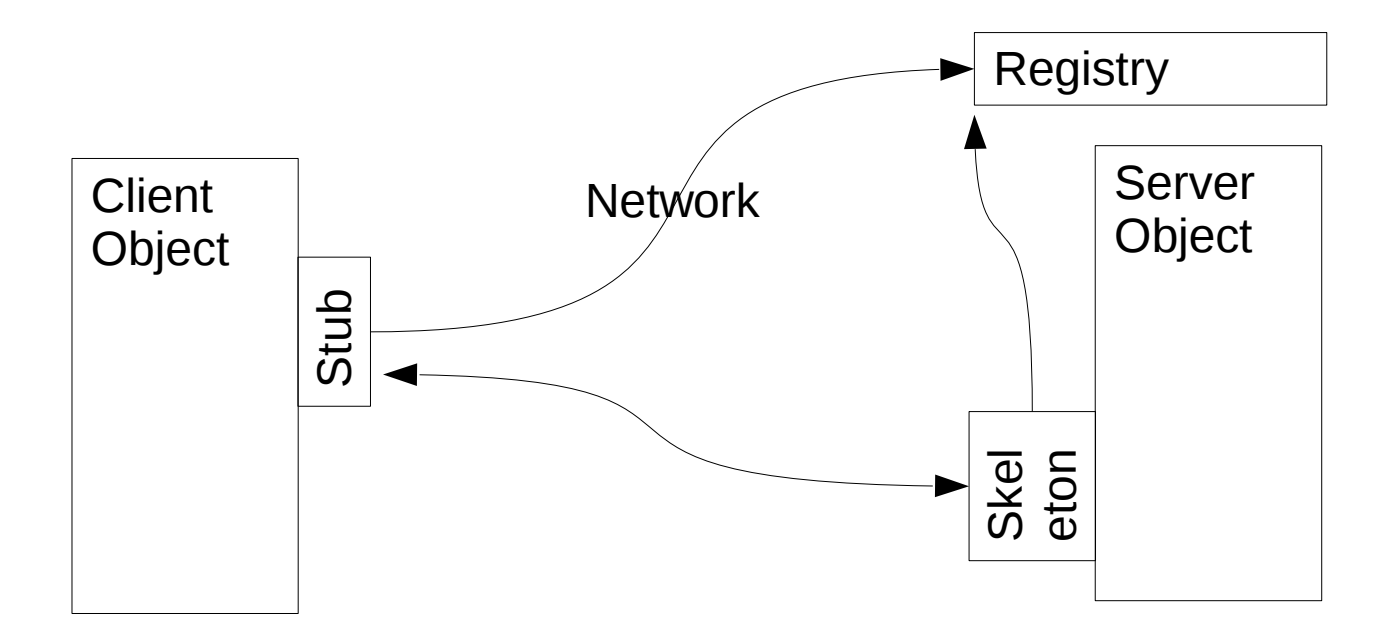

## Parameterübergabe / Returnwert

- Parameter/Returnwerte werden bei RMI immer als Kopie übergeben, im Gegensatz zu gewöhnlichen Methodenaufrufen, bei denen nur die Referenzen von Objekten übergeben werden.
- Parameter/Returnwerte werden serialisiert und als Datenstrom über das Netzwerk übertragen. Dies erfolgt nicht über Port 1099, der dient nur der Vermittlung über rmiregistry.
- 10 • Setzt voraus, dass Client und Implementation unter einer verträglichen java-Version laufen (dieselbe Major Version)

## RMI und Firewall

- das Öffnen der Ports 1099 und 1098 reicht nicht.
- Port 1099 ist der Port für die RMIRegistry, der Datenaustausch geschieht über einen anderen Port.
- Mittels super(port); im Construktor des RMI-Servers kann dieser andere Port festgeschrieben werden, zB. 9000.
- Dieser Port kann dann in der Firewall freigeschaltet werden.
- In /etc/hosts müssen die Hostnamen mit der IP-Adresse korrekt eingetragen sein, nicht als localhost (127.0.0.1).